## Requisitos para firmar inscripciones a concursos del Consejo de la Magistratura

- 1- Conectar el token antes de inscribirse a un concurso.
- 2- Chequear JAVA:
	- a. Instalación Java 32/64 bits (se instala por defecto)

Ingresar a la dirección: https://www.justiciasanluis.gov.ar/soporte/instaladores/jre-8u341-windowsi586.exe

- 3- Una vez instalado Java, vamos a la configuración, realizar:
	- a. Borrar cache de java.

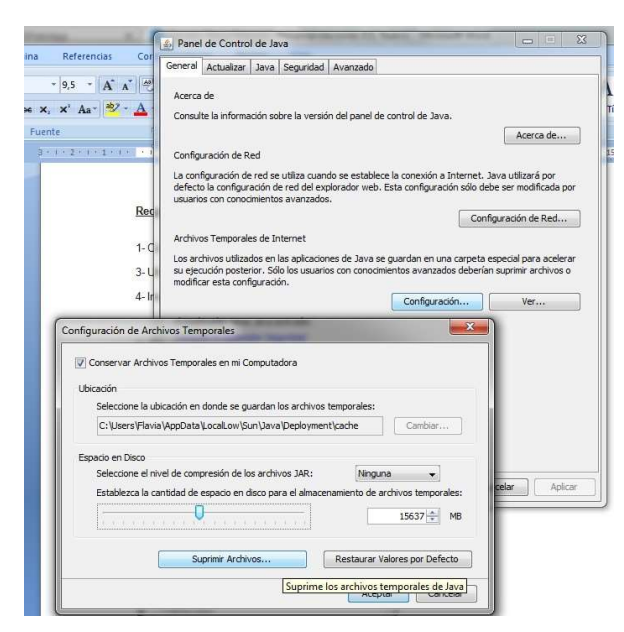

b. Agregar como sitio de confianza la dirección de IOL

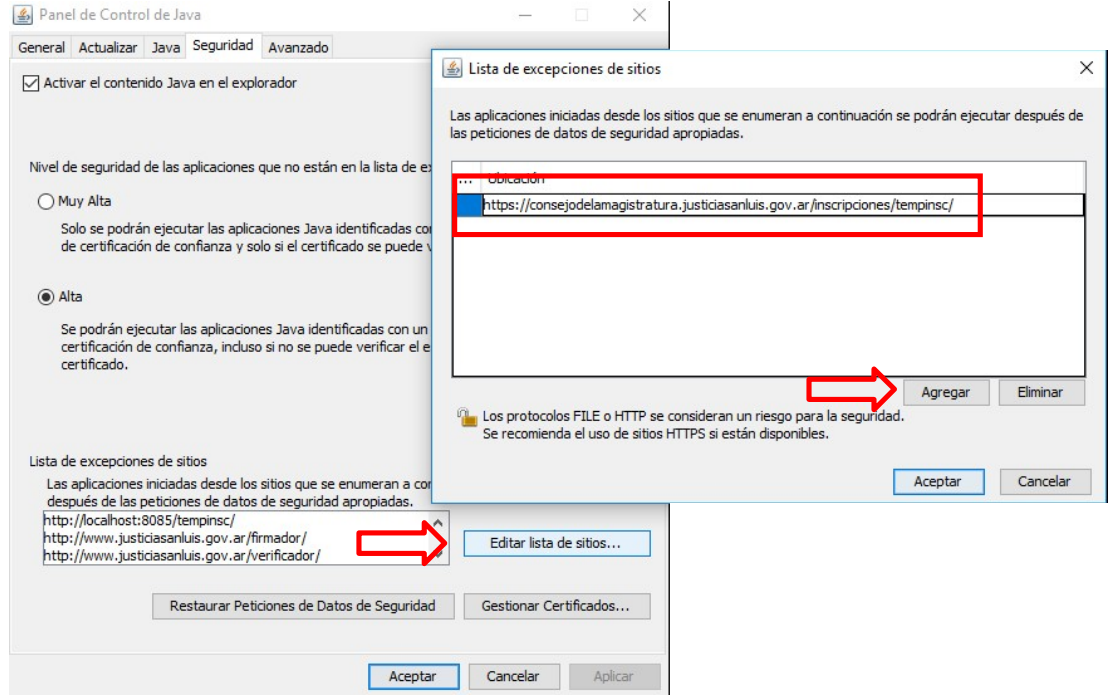

Una vez realizados estos pasos, ya podrá firmar sus inscripciones.